## **Mensagem de erro: PC-0040. Existe(m) CNPJ emitente(s) de NF-e/CT-e que não fora(m) contratada(s)!**

Ao se deparar com a mensagem de erro abaixo, siga os procedimentos abaixo:

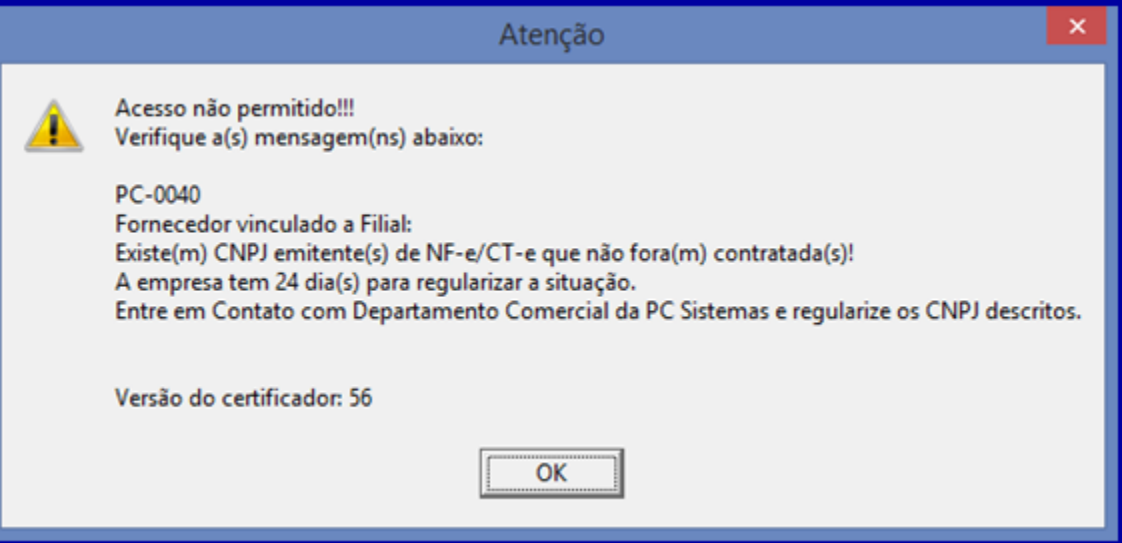

1) Clique **OK** e continue utilizando a rotina **temporariamente**.

2) Entre em contato com **o Comercial da PC Sistemas** e verifique a situação cadastral do CNPJ da filial emitente de NF-e. Telefone: **0800.707.2 707.**

 **Importante**: Esta mensagem é um alerta de **quantos dias faltam** para verificar a situação da empresa. Caso não ocorra neste prazo, **acarre tará o não funcionamento das rotinas do WinThor.** 

## Após regularização com o Comercial, execute os procedimentos abaixo:

1) Acesse o endereço: **<http://localhost:8888/autenticador>** ou substitua **localhost** pelo endereço IP do Servidor NF-e conforme o seguinte exemplo: http://xxx.xxx.xxx.xxx.8888/autenticador/;

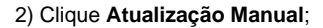

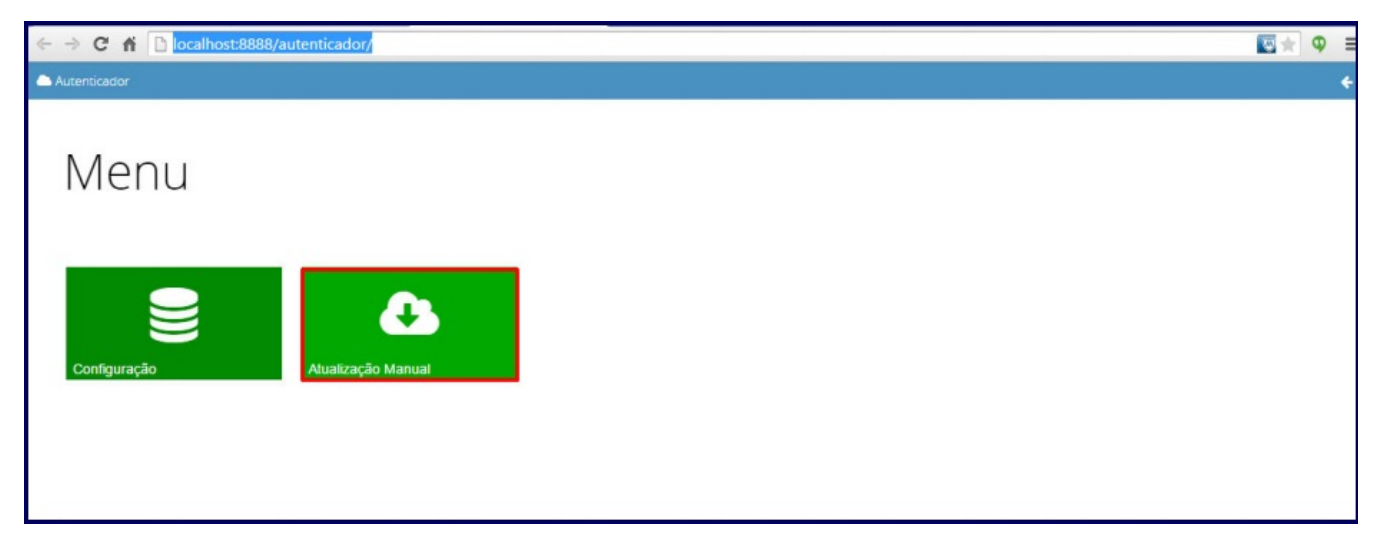

3) Pressione o botão **Executar Atualização Manual**;

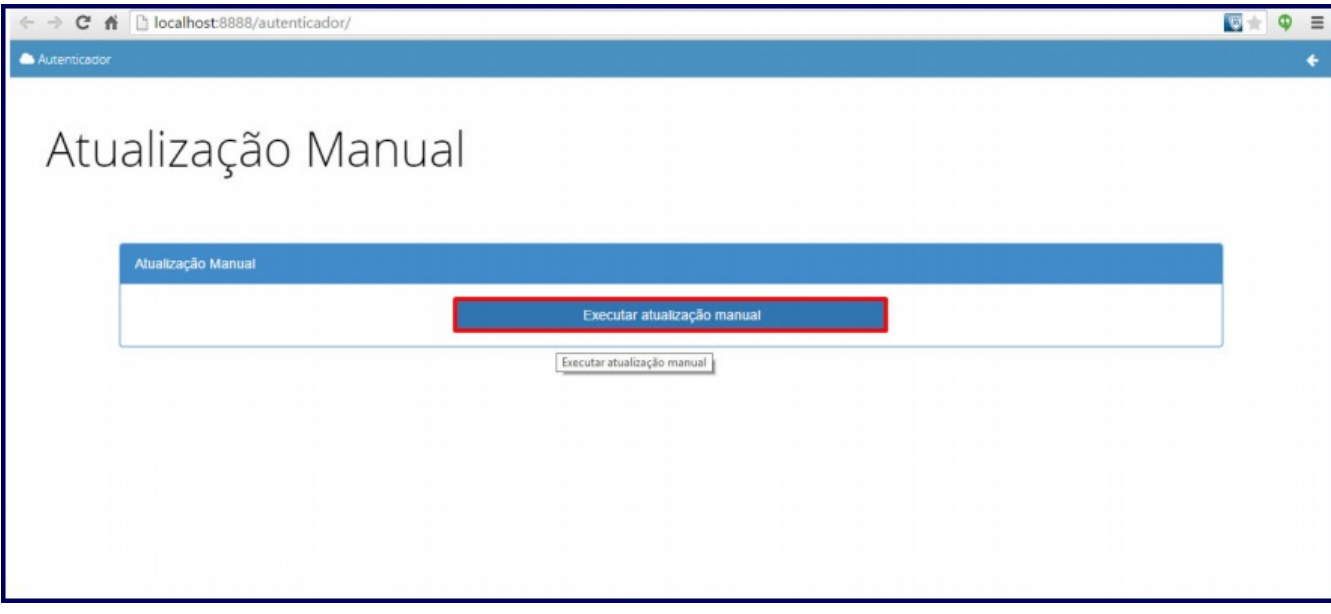

4) Após atualização manual do Autenticador, acesse a rotina **535 - Cadastrar Filiais,** selecione a filial desejada e clique o botão ;

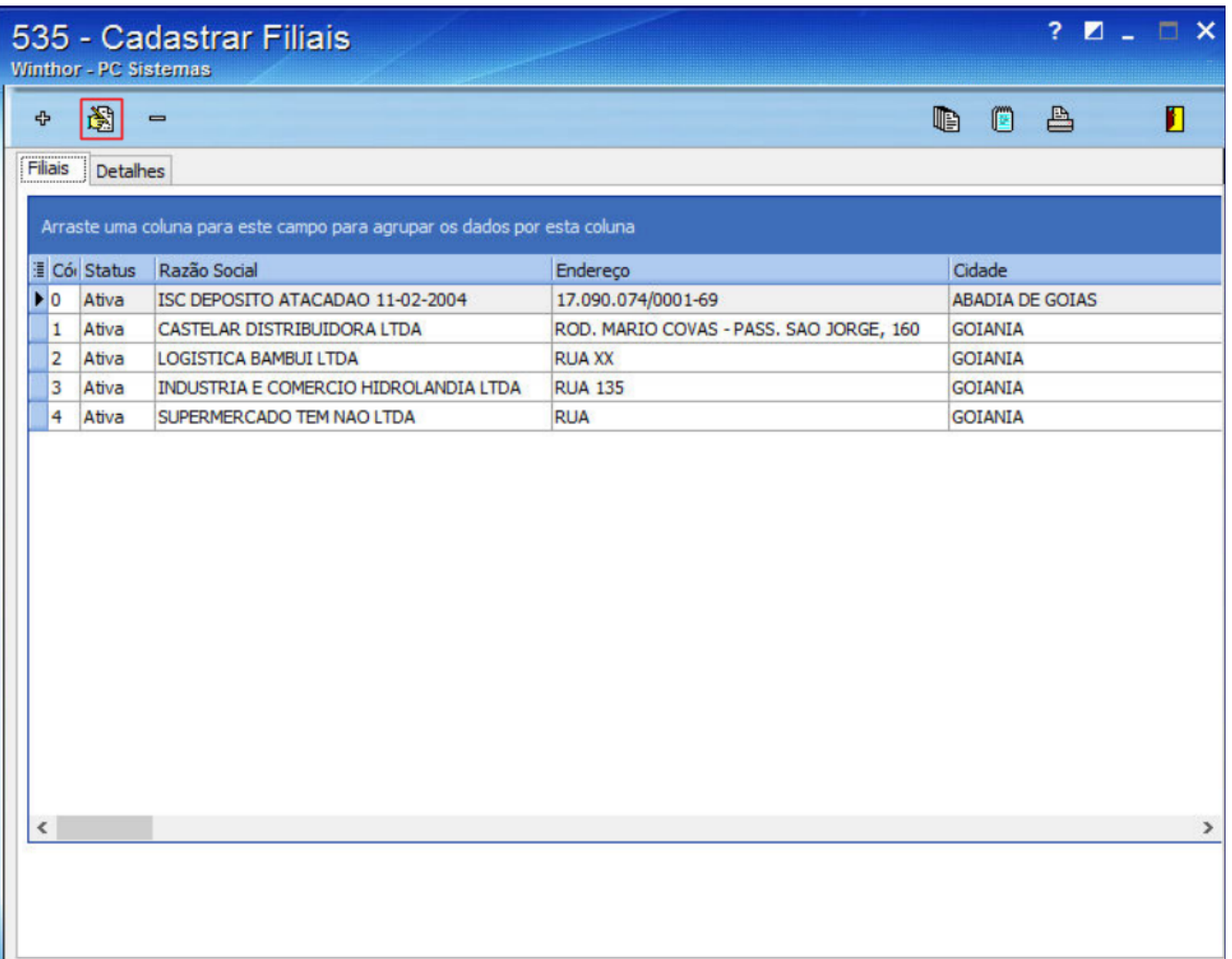

5) No campo **Cód. Fornec**. digite o código do **Fornecedor** (cadastrado na rotina 202 - Cadastrar Fornecedor) que possuir o mesmo CNPJ da Filial selecionada na rotina **535**;

**Importante**: o CNPJ da filial e do Fornecedor devem ser iguais.

## 6) Clique **Confirmar**.

.

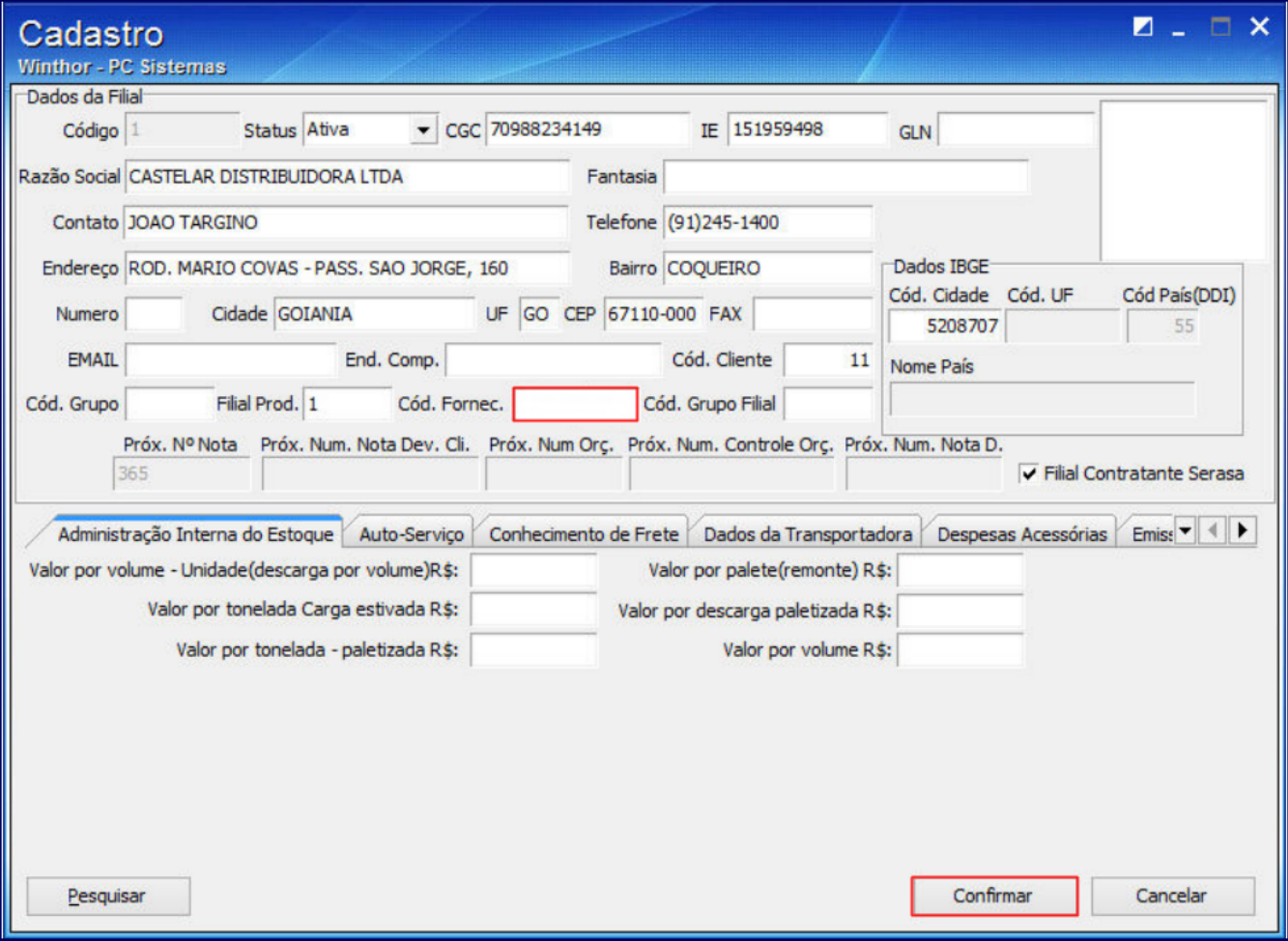